# ЦИФРОВАЯ ФОТОРАМКА 10"

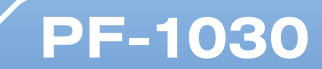

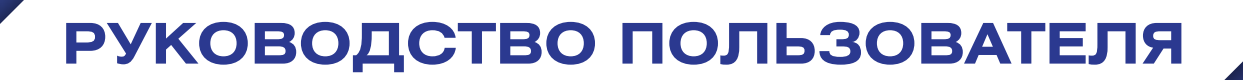

### **Введение**

Благодарим за покупку нашего изделия!

Данное руководство содержит важные указания по безопасности и правилам эксплуатации. Пожалуйста, внимательно прочтите всю информацию перед началом использования устройства во избежание его поломки и нанесения вреда Вашему здоровью.

- Программное обеспечение, конструктивные особенности устройства и содержание данной инструкции могут быть изменены без предварительного уведомления.
- Производитель и дистрибьюторы данной продукции не несут ответственности за повреждения корпуса устройства, а также за ущерб, причиненный вследствие неправильной или несоответствующей эксплуатации пользователем.

### **Комплектация**

- Цифровая фоторамка PF-1030
- Подставка
- Пульт дистанционного управления
- Блок питания
- Руководство пользователя
- Гарантийный талон

### **Меры предосторожности**

Всегда следуйте основным правилам безопасности во время эксплуатации изделия во избежание возгорания, удара электрическим током, повреждения устройства и нанесения вреда Вашему здоровью.

- Данная фоторамка предназначена только для использования внутри помещения.
- Не разбирайте и не ремонтируйте устройство самостоятельно. В случае неисправности устройства, обратитесь в сервисный центр.
- Не подвергайте фоторамку воздействию прямых солнечных лучей и обогревающих устройств.
- Избегайте контакта устройства с источниками огня, во избежание взрыва или пожара.
- Не подвергайте устройство воздействию слишком высоких или слишком низких температур.
- Не храните фоторамку в местах с повышенной влажностью, а также в пыльных или грязных местах.
- Избегайте попадания воды на устройство, а также не ставьте на него емкости с жидкостями, такие как вазы и т.д.
- Избегайте падения устройства и его удара о другие предметы.
- Не подвергайте устройство сильному механическому воздействию.
- Избегайте контакта устройства с источниками электромагнитного излучения.
- Не блокируйте вентиляционные отверстия устройства, во избежание перекрытия притока воздуха внутрь изделия. Не ставьте рамку на подушку, диван и другие подобные поверхности.
- Не ставьте устройство на неустойчивые поверхности, во избежание падения устройства.
- Не кладите тяжелые и острые предметы на устройство.
- Используйте только входящий в комплект сетевой адаптер. Использование других адаптеров приведет к отмене действия гарантии.
- Не наступайте на сетевой шнур, не перегибайте и не сжимайте его.
- Перед чисткой устройства или перед техническим ремонтом обязательно выдерните вилку из розетки.
- Отключайте устройство от сети, если не используете его.

### **Характеристики устройства**

- Цветной TFT-дисплей 10,0"
- Разрешение экрана 1024 х 600 пикселей
- Встроенная память 64 Мб
- Поддержка карт памяти SD/SDHC/MS/MMC
- Поддержка флеш-накопителей (USB 2.0 & mini USB)
- Возможность просмотра цифровых изображений JPEG
- Поддержка музыкальных файлов: MP3, WMA
- Поддержка видео файлов: AVI, MPEG1/2, MPEG 4(Divx4.0, Divx5.0, Xvid)
- Управление механическими кнопками на задней стороне устройства и пультом ДУ
- Регулировка яркости, контрастности и насыщенности дисплея
- Функции слайд-шоу с одновременным воспроизведением музыки
- Копирование и удаление файлов на подключенных источниках
- Часы, календарь, будильник
- Автоматическое включение и выключение
- Многоязычный пользовательский интерфейс
- Размеры: 270 х 182 х 25,3 мм
- Вес: 1,0 кг

## **Схема устройства**

Боковая сторона устройства Задняя сторона устройства

- 1. Слот для карт памяти SD/SDHC/MS/MMC 1. Кнопка включения питания
- 
- 
- 
- 5. Разъем для подключения адаптера питания Направление Влево (короткое нажатие)

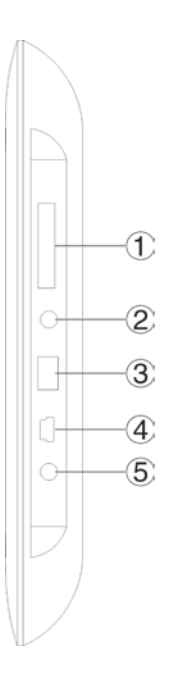

- 
- 2. Разъем для подключения наушников 2. Кнопка Предыдущий / Направление Вверх
- 3. Порт USB 3. Кнопка Воспроизведение / Пауза / ОК
- 4. Порт mini-USB 4. Кнопка Громкость + (длинное нажатие) /
	- 5. Кнопка Громкость (длинное нажатие) / Направление Вправо (короткое нажатие)
	- 6. Кнопка Следующий / Направление Вниз
	- 7. Кнопка Меню (длинное нажатие) / Возврат (короткое нажатие)

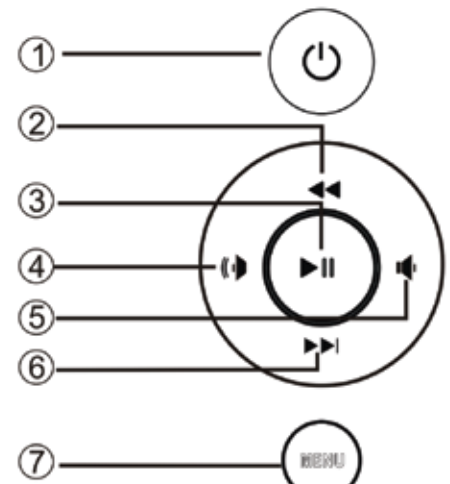

### **Пульт дистанционного управления**

- 1. **POWER**: включение / выключение устройства
- 2. **MUTE**: временное выключение громкости звука
- 3. **COPY/DEL**: вызов интерфейса копирования и удаления файлов
- 4. **RETURN**: кнопка возврата в предыдущее окно
- 5. ◄: навигационная кнопка направление влево
- 6. ►: навигационная кнопка направление вправо
- 7. **SETUP**: быстрый переход в режим Настройки
- 8. **SLIDESHOW**: запуск слайд-шоу
- 9. **VOL -** : уменьшение громкости
- 10. **ZOOM**: в режимах паузы при слайд-шоу или отображения одиночного фото отвечает за масштабирование изображения на экране
- 11. **MUSIC**: быстрый переход в режим Музыка
- 12. **ROTATE**: в режимах паузы при слайд-шоу или отображения одиночного фото поворачивает изображение на экране на 90° по часовой стрелке
- 13. **MAIN**: быстрый переход в Главное меню
- 14. ▲: навигационная кнопка направление вверх
- 15. **OK** : кнопка подтверждения выбора, выполняет также функции: Воспроизведение / Пауза
- 16. ▼: навигационная кнопка направление вниз
- 17. **VOL +**: увеличение громкости
- 18. **VIDEO**: быстрый переход в режим Видео

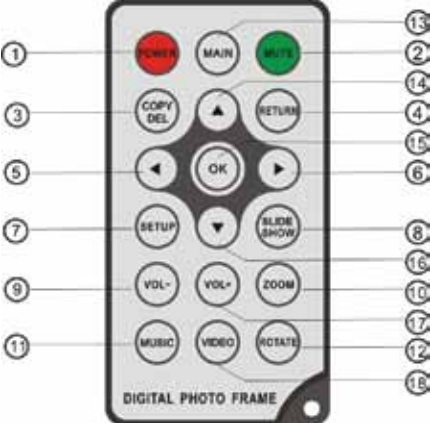

### **Установка и замена батареи**

Прилагаемая литиевая батарея уже установлена в пульт дистанционного управления. Вытащите защитный лист из аккумуляторного отсека, чтобы активизировать батарею. Пульт дистанционного управления после этого будет готов к использованию.

- 1. Расположите пульт ДУ кнопками вниз.
- 2. Нажмите на подвижную левую часть крышки батарейного отсека, сдвигая его вправо.
- 3. Установите в отсек литиевую батарею CR2025, направив полюс + вверх.
- 4. Закройте крышку батарейного отсека.

По истечении срока эксплуатации, Вам необходимо заменить старую батарею CR2025 на аналогичную.

#### **Внимание**

- Утилизируйте батарею согласно соответствующим правилам закона о защите окружающей среды в Вашей стране.
- Во избежание взрыва, не пытайтесь перезарядить или разобрать батарею, а также не подвергайте ее воздействию огня и высоких температур.
- Не храните пульт в местах с повышенной влажностью.
- В случае неиспользования пульта ДУ в течение длительного периода времени, удалите батарею из пульта для предотвращения ее протечки и коррозии.

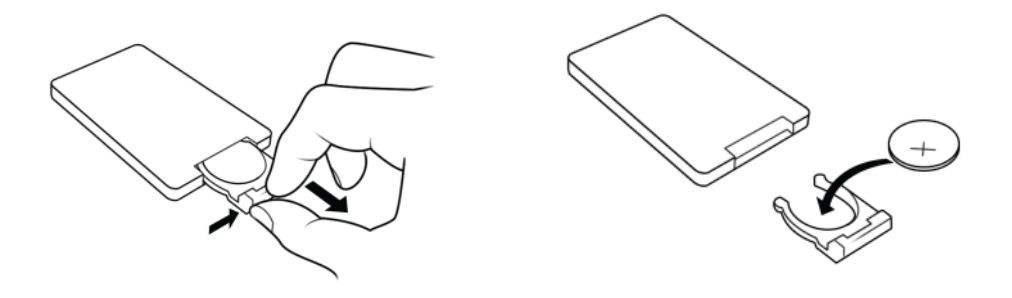

### **Уход за изделием**

- Перед очисткой устройства убедитесь, что оно выключено.
- Не распыляйте и не лейте воду на дисплей и пластиковый корпус изделия.
- Для чистки дисплея изделия используйте мягкую сухую ткань без ворса. В случае чрезмерно сильного загрязнения ткань можно смочить небольшим количеством средства для чистки стекол без аммиака и спирта.
- Для очистки пластикового корпуса используйте мягкую сухую ткань. В случае чрезмерно сильного загрязнения ткань можно смочить небольшим количеством мягкого не абразивного чистящего средства, не содержащего спирта и аммиака.

Авторизованный дилер не рекомендует использовать чистящие средства, содержащие спирт и аммиак, для очистки дисплея и корпуса изделия и не несет ответственности за повреждение поверхности изделия по причине нарушения этих указаний.

#### **Подготовка к эксплуатации**

- 1. Закрепите подставку в специальном слоте на обратной стороне фоторамки.
- 2. Выберите пейзажное (горизонтальное) положение фоторамки.
- 3. Используйте входящий в комплект сетевой адаптер для подключения фоторамки к бытовой электрической сети.
- 4. Для включения фоторамки нажмите кнопку питания на задней панели устройства или кнопку POWER на пульте ДУ.

### **Установка карты памяти**

- Для воспроизведения данных, сохраненных на карте памяти, необходимо вставить ее в соответствующий слот на устройстве (см. раздел «Схема устройства»).
- Чтобы извлечь карту, легко потяните ее.

#### **Внимание**

- Не прилагайте чрезмерные усилия, вставляя карту в слот.
- Не вставляйте более одной карты в один слот.

#### **ПОДКЛЮЧЕНИЕ USB-УСТРОЙСТВА**

Вы можете просматривать изображения, сохраненные в памяти USB-устройства, подключив его к порту USB-хост.

### **Начало работы**

После включения устройства на экране появится картинка начальной заставки, затем начнется автоматическое воспроизведение в режиме слайд-шоу изображений, сохраненных во встроенной памяти устройства. Если в фоторамку установлена карта памяти или подключено USB устройство, то запустится слайд-шоу изображений, записанных на карте памяти или USB накопителе.

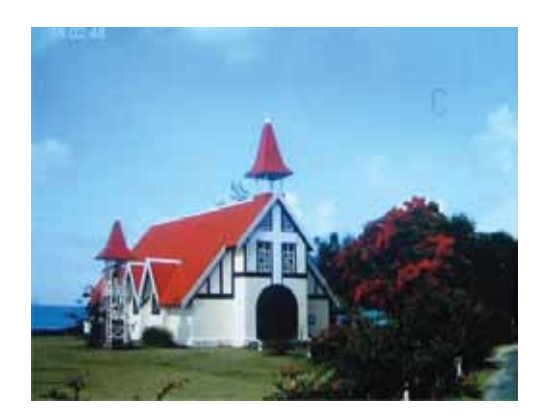

В режиме слайд-шоу нажмите кнопку Возврат (RETURN) 2 раза, на экране появится интерфейс "Главное меню", с помощь которого можно выбрать нужный раздел: Фото (Photo), Музыка (Music), Видео (Video),

Нажмите кнопку Возврат (RETURN) 3 раза, на экране появится интерфейс "Выбор источника изображений", в котором можно осуществить выбор: встроенная память, карта памяти или USB накопитель.

Файлы (File), Календарь (Calendar) и Настройки (Setup).

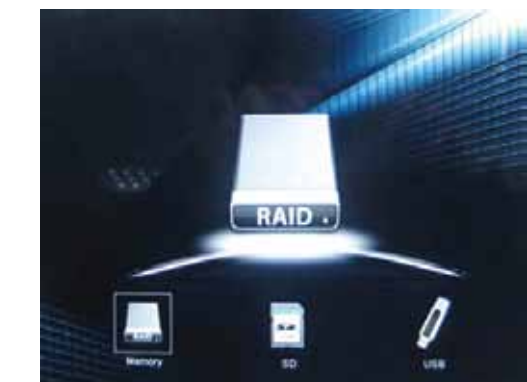

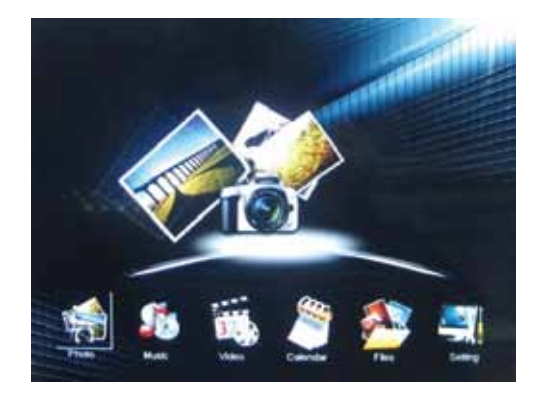

### **Режим ФОТО**

В интерфейсе "Главное меню", кнопками направлений выберите раздел Фото. Нажмите кнопку OK для запуска слайд-шоу. В режиме слайд-шоу нажмите кнопку Возврат (RETURN) один раз, вы попадете в режим отображения эскизов изображений.

Кнопками направлений ◄►выберите нужное изображение. Нажмите кнопку OK для просмотра этого изображения на полном экране.

Нажмите кнопку SLIDESHOW для запуска слайд-шоу в одном из режимов.

Выбор режимов слайд-шоу осуществляется в разделе Настройки (Setup) – подраздел Настройки Фото (Photo Setup) - пункт Magic Window.

При просмотре одиночного изображения на полном экране последовательное нажатие кнопки OK приводит к переключению между режимами: слайд-шоу, слайд-шоу под музыку, одиночное изображение.

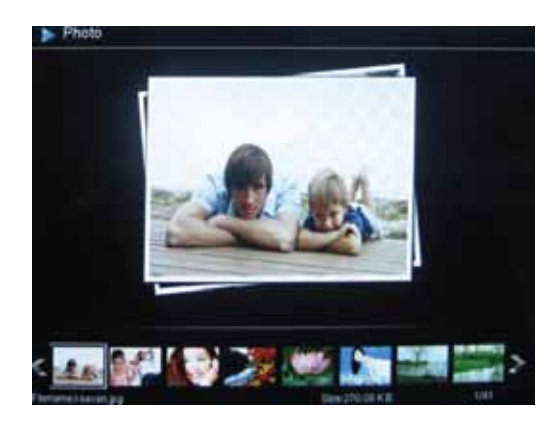

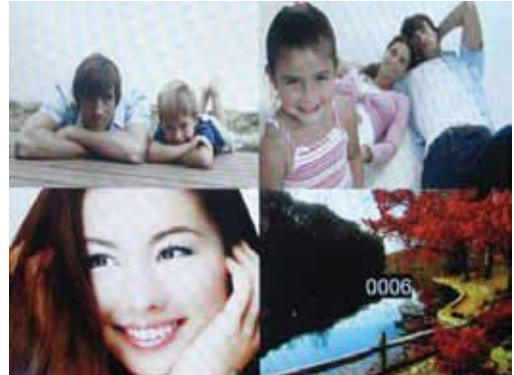

#### **ФУНКЦИИ КОПИРОВАНИЯ И УДАЛЕНИЯ**

Копирование изображений с карты памяти или USB накопителя во внутреннюю память фоторамки. В режиме отображения эскизов изображений нажмите кнопку COPY/DEL, откроется всплывающее окно, в котором кнопками ▲▼ надо выбрать метод копирования: Копировать выбранное (Copy Selected), Копировать все (Copy all). Нажмите кнопку ОК для подтверждения.

Удаление изображений из внутренней памяти фоторамки. В режиме отображения эскизов изображений нажмите кнопку COPY/DEL, откроется всплывающее окно, в котором кнопками ▲ ▼ надо выбрать метод удаления: Удалить выбранное (Delete Selected), Удалить все (Delete all). Нажмите кнопку ОК для подтверждения.

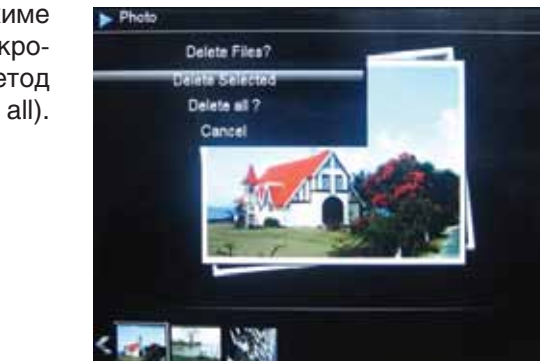

**10.732.2310** 

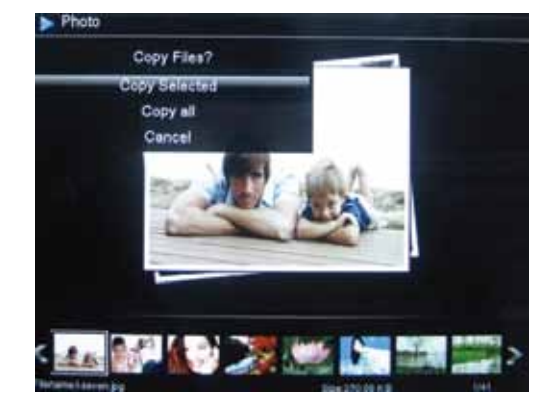

### Режим МУЗЫКА

В интерфейсе "Главное меню", кнопками направлений выберите раздел Музыка. Нажмите кнопку ОК для подтверждения выбора, откроется список доступных музыкальных файлов.

Кнопками направлений <> выберите нужный файл. Нажмите кнопку ОК для подтверждения выбора и начала проигрывания. Нажимая кнопки VOL+/-, можно увеличивать или уменьшать громкость при воспроизведении.

В окне проигрывателя кнопками <> можно перемещаться по иконкам щую функцию для каждой из иконок: предыдущий файл, перемотка назад, играть/пауза, перемотка вперед, следующий файл, возврат.

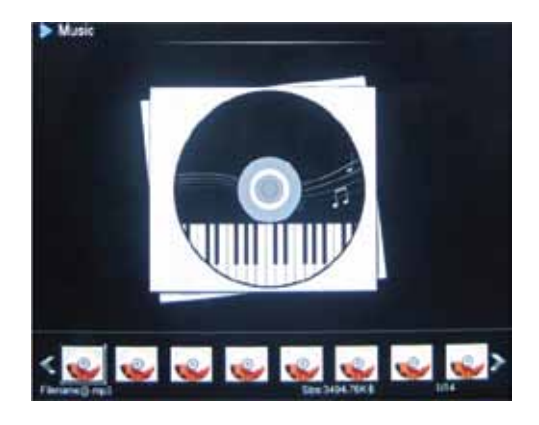

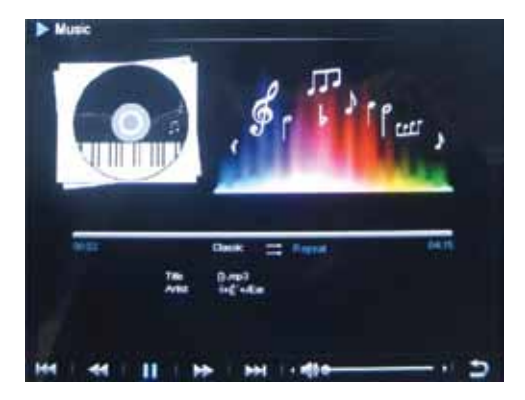

### **Режим ВИДЕО**

В интерфейсе "Главное меню", кнопками направлений выберите раздел Видео. Нажмите кнопку OK для подтверждения выбора, откроется список доступных видео файлов.

Кнопками направлений ◄► выберите нужный файл. Нажмите кнопку OK для подтверждения выбора и начала воспроизведения. Нажимая кнопки VOL+/-, можно увеличивать или уменьшать громкость.

В режиме воспроизведения видео нажатие кнопки ОК ставит паузу и вызывает всплывающую панель временной шкалы

#### **ФУНКЦИЯ УДАЛЕНИЯ В РЕЖИМЕ ВИДЕО**

В списке доступных файлов кнопками направлений ▲ ▼ выберите какой-либо файл. Нажатие и долгое удержание кнопки Меню вызовет всплывающее окно. В этом окне кнопками направлений выберите пункт Удаление (Delete File) и нажмите кнопку OK для подтверждения. Произойдет удаление текущего файла.

### **Режим КАЛЕНДАРЬ**

В интерфейсе "Главное меню" кнопками направлений выберите раздел Календарь (Calendar). Нажмите кнопку OK для подтверждения выбора, откроется окно режима Календарь.

Кнопками ◄► можно переходить на предыдущий или следующий месяцы в правой части окна Календарь.

Кнопками ◄► можно вызывать предыдущее или следующее изображение в левой части окна Календарь.

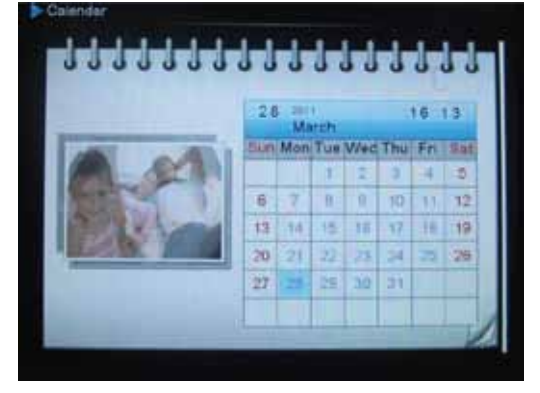

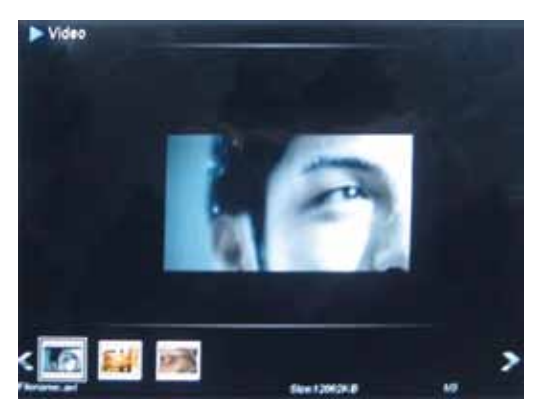

#### **ЦИФРОВЫЕ И АНАЛОГОВЫЕ ЧАСЫ**

В режиме календаря можно вызывать отображение на экране часов. Нажмите кнопку ОК для вывода аналоговых часов.

Повторно нажмите кнопку ОК для вывода цифровых часов.

# **Режим ФАЙЛЫ**

В интерфейсе "Главное меню" кнопками направлений выберите раздел Файлы (File). Нажмите кнопку OK для подтверждения выбора, откроется список доступных файлов.

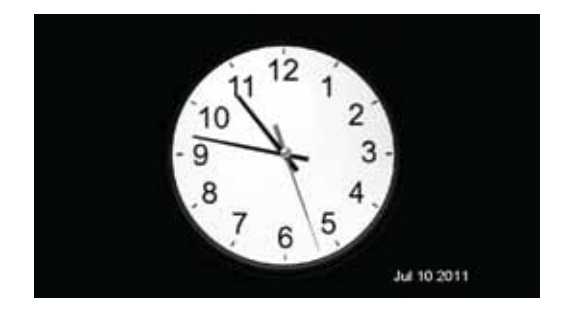

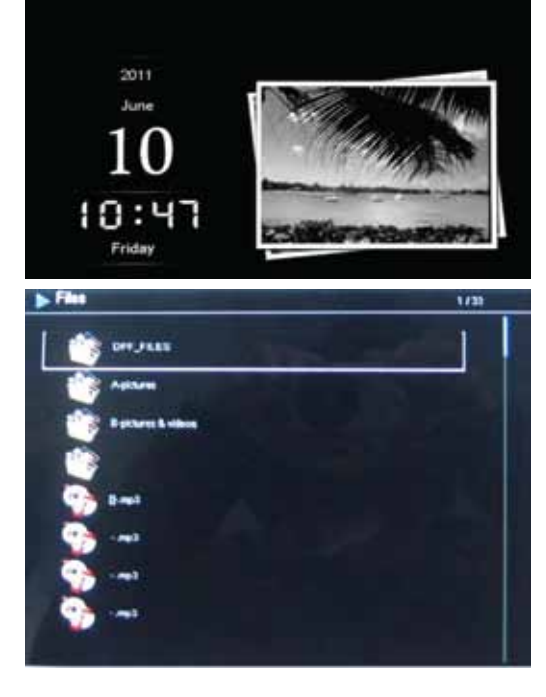

Кнопками ◄► можно перемещаться по этому списку. В режиме списка файлов также можно вызвать функции копирования или удаления после нажатия кнопки COPY/DEL.

## **Режим НАСТРОЙКИ**

В интерфейсе "Главное меню" кнопками направлений выберите раздел Настройки (Setup). Нажмите кнопку OK для подтверждения выбора, откроется окно настроек. Кнопками ▲▼ выберите нужный пункт настроек, нажмите кнопку OK для открытия подменю для данного пункта. Кнопками ▲▼ выберите нужный пункт подменю, нажмите кнопку OK для активации выбора.

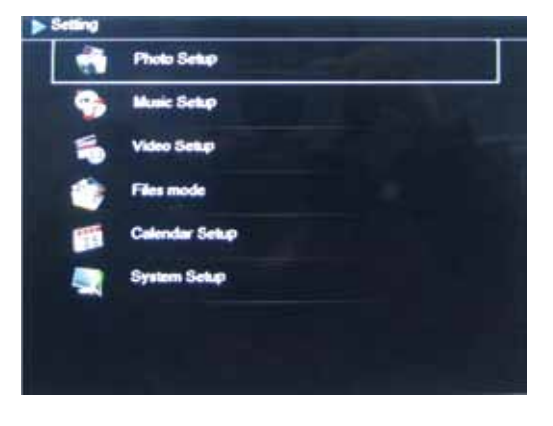

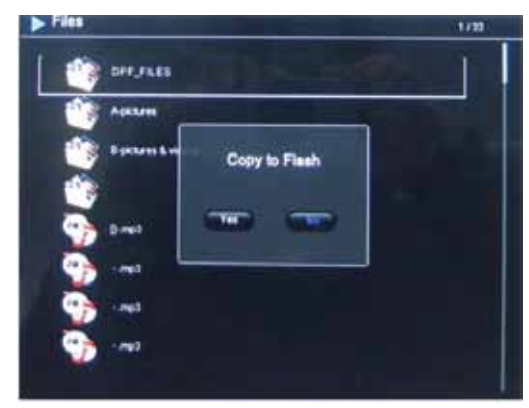

Доступны следующие пункты для настройки:

**Режим Дисплея** (Display Mode): Слайд-шоу (Slideshow), Эскизы (Thumbnail), одиночное фото (Single)

**Показ изображения** (Display Ratio): По размеру экрана (Fit to screen), Обрезать при заполнении (Crop to Fill), Полный экран (Full screen)

**Длительность слайд-шоу** (Slideshow duration): 5/15/30/60 секунд, 5/15 минут

**Эффекты слайд-шоу** (Slideshow effect): Случайный, Жалюзи, Окружение, Растворение и др.

**Повтор слайд-шоу** (Slideshow repeat): Повторить (Repeat), Один раз (Once), Случайно (Random)

**Magic Window**: Нажмите кнопку OK для выбора вкл./выкл.

**Часы** (Clock): Нажмите кнопку OK для выбора вкл./выкл.

#### **Настройка режима Музыка** (Music Setup)

- 1. Режим воспроизведения (Play Mode): Повторить (Repeat), Случайно (Random), Один раз (Once), Повторить один раз (Repeat one)
- 2. Эффекты (Music Effect): Джаз (Jazz), Бас (DBB), Нормальный (Normal), Рок (Rock), Поп (Pop), Классика (Classic), Мягко (Soft)
- 3. Показ спектра (Show Spectrum): нажмите кнопку OK для выбора вкл./выкл.
- 4. Автопроигрывание (Auto Play): нажмите кнопку OK для выбора вкл./выкл.

#### **Настройка режима Видео** (Video Setup)

- 1. Режим дисплея (Display Mode): Полный экран (Full screen), Оригинальный размер (Original Size)
- 2. Режим воспроизведения (Play Mode): Повторить (Repeat), Один раз (Once)
- 3. Автопроигрывание (Auto Play): нажмите кнопку OK для выбора вкл./выкл.7.4 Настройка режима Файлы (Files mode)

#### **Настройка режима Файлы (Files mode)**

1. Режим файлы (Files mode): Слайд-шоу (Slideshow), Произвольно (Random)

#### **Настройка режима Календарь** (Calendar Setup)

- 1. Режим дисплея (Display Mode): Нажмите кнопку OK, используйте кнопки ▲▼ для выбора варианта отображения: Месяцы (Monthly Calendar), Календарь (Calendar), Аналоговые часы (Analog clock), нажмите кнопку OK для подтверждения.
- 2. Формат даты (Date Format): Нажмите кнопку OK, используйте кнопки ▲▼ для выбора варианта отображения: ММ/ДД/ГГГГ (MM/DD/YYYY), ДД/ММ/ГГГГ (DD/MM/YYYY), ГГГГ/ММ/ДД (YYYY/MM/DD), нажмите кнопку OK для подтверждения.
- 3. Дата (Date): Нажмите кнопку OK, используйте кнопки ▲▼ для выбора настраиваемого поля, затем используйте кнопки ◄► для установки Месяца (Month), Числа (Day), Года (Year), нажмите кнопку OK для подтверждения.
- 4. Режим Часов (Clock Mode): Нажмите кнопку OK, используйте кнопки ▲▼ для выбора варианта отображения: 12/24, нажмите кнопку OK для подтверждения.
- 5. Время (Clock Time): Нажмите кнопку OK, используйте кнопки ▲▼ для выбора настраиваемого поля, затем используйте кнопки ◄► для установки Часов (Hour), Минут (Min), нажмите кнопку OK для подтверждения.
- 6. Включение будильника (Alarm Status): нажмите кнопку OK для выбора вкл./выкл.
- 7. Время будильника (Alarm Time): Нажмите кнопку OK, используйте кнопки ▲▼ для выбора настраиваемого поля, затем используйте кнопки ◄► для установки Часов (Hour), Минут (Min), нажмите кнопку OK для подтверждения.
- 8. Повтор будильника (Alarm Frequency): Один раз (Once), Ежедневно (Everyday), Пон. Пят. (Mon. to Fri.), Выходные (Weekend)

#### **Настройка системы:** System Setup

- 1. Язык (Language): English, Русский и др.
- 2. Яркость (Brightness): Используйте кнопки ◄► для выбора значений от 01 (минимум) до 16 (максимум).
- 3. Контраст (Contrast): Используйте кнопки ◄► для выбора значений от 01 (минимум) до 16 (максимум).
- 4. Насыщенность (Saturation): Используйте кнопки ◄► для выбора значений от 01 (минимум) до 16 (максимум).
- 5. Оттенок (Tint): Используйте кнопки ◄► для выбора значений от 01 (минимум) до 100 (максимум).
- 6. Автовключение (Power on/ off): Нажмите кнопку OK для выбора вкл./выкл.
- 7. Время автовключения (Auto Boot Time): Нажмите кнопку OK, используйте кнопки ▲▼ для выбора настраиваемого поля, затем используйте кнопки ◄► для установки Часов (Hour), Минут (Min), нажмите кнопку OK для подтверждения.
- 8. Время автовыключения (Auto Shut Time): Нажмите кнопку OK, используйте кнопки ▲▼ для выбора настраиваемого поля, затем используйте кнопки ◄► для установки Часов (Hour), Минут (Min), нажмите кнопку OK для подтверждения.
- 9. Повтор автовключения (Auto Power Frequency): Один раз (Once), Ежедневно (Everyday), Пон. Пят. (Mon. to Fri.), Выходные (Weekend)
- 10. Настройки по умолчанию (Default): Нажмите кнопку OK для выбора вкл./выкл.
- 11. Версия ПО (Version): Информация о версии прошивки фоторамки.

### **Часто задаваемые вопросы**

#### **1. Почему фоторамка не воспроизводит некоторые файлы с USB-устройства?**

- Проверьте правильность установки USB-устройства.
- Возможно, форматы файлов, которые Вы хотите воспроизвести, не поддерживаются устройством (см. раздел «Технические характеристики»).

#### **2. В устройство вставлена карта памяти, но чтение карты не выполняется. Что делать?**

- Убедитесь, что Вы используете карту памяти, формат которой поддерживается данным устройством (см. раздел «Технические характеристики»).
- Убедитесь в правильности установки карты памяти.
- Убедитесь в правильности выбора типа карты в меню Выбрать карту.
- Возможно, форматы файлов, которые Вы хотите воспроизвести, не поддерживаются устройством (см. раздел «Технические характеристики»).

#### **3. Почему одни изображения загружаются медленнее, чем другие?**

● Изображения с высоким разрешением загружаются медленнее. Если хотите ускорить загрузку, используйте файлы с более низким разрешением.

#### **4. Почему на дисплее отсутствует изображение?**

● Возможно, устройство не включено, или плохо подключен адаптер.

#### **WWW.DIGMA.RU**